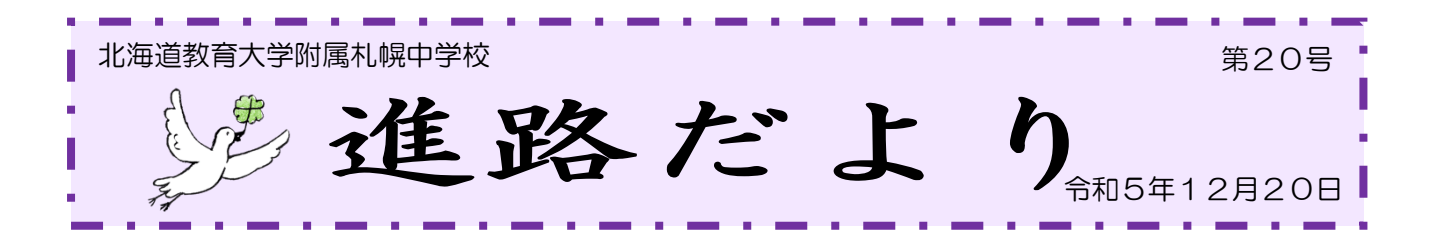

# 出願に向けての確認

出願手続き依頼書の記載内容を受けて、道立高等学校の願書と私立高等学校の募集要項を配付しまし た。学校によって Web 出願受付の期間が異なりますが、すでに多くの学校で Web 出願受付が始まっ ています。今一度、配付された募集要項や各学校のホームページを確認し、冬休みに御家庭で Web 出 願をしてください。また、出願の際には、**出願手続き依頼書に書いた内容で出願する**こととなります。公 立高等学校への出願も含め、もし、変更等が生じる場合は、必ず事前に中学校へ御連絡ください。中学校で は、その連絡を受け、必要な手続きを取った上で、出願手続きを進めていきますので、御家庭でも出願 準備を進めるようお願いします。

冬休み中に変更等が生じた場合は、下記の日時に、進路担当(鹿内)と連絡が取れるようにしますの で御連絡ください。

### 冬休み中の連絡可能日

# 令和6年1月9日(火) 10:00~14:00

※変更等があった場合、1月12日(金)放課後に生徒及び保護者の方に来校していただき、出願手続 き依頼書を訂正していただくことになります。

#### 【Web 出願の際の注意事項】

〇受験票等で顔写真のアップロードを求められる場合がありますが、すでに進路用写真を購入してい ただいているので、アップロードの必要はありません。顔写真なしで印刷してください。

- 〇メールアドレスや電話連絡の登録を行う際は、出願先から重要な連絡がある場合がありますので、 保護者のもので登録をお願いします。
- 〇電話番号は保護者氏名欄に入力したものと一致させてください。また、例えば、保護者氏名を父親 の氏名で入力した場合、電話番号も父親の電話番号を入力するようにしてください。

### 【願書提出】

#### (1)令和6年1月12日(金) 朝学活終了までに青色目隠しファイルに入れて提出

#### ①道立高等学校(推薦・一般)受検者

□ペン書きを終えた願書(清書したもの)

□「北海道収入証紙(全日制は 2,200円、定時制は 950円)」

□願書以外に提出が必要な書類がある場合は、同封してください。

#### ②市立高等学校(推薦・一般)受検者

□入学願書

- →A4 片面 1 枚・無地の白色であれば、再生紙・上質紙、カラー・モノクロのどちらでも構い ません。
- →「出願者署名」「保護者署名」はそれぞれ自筆で書いてください。

□願書以外に提出が必要な書類がある場合は、同封してください。

#### ③高等専門学校(一般)受験者

□写真票(宛名票)

- →Web 出願サイトで作成・カラー印刷してください。宛名票を使用しない場合は、切り離して 破棄しても差し支えありません。
- ※受験票は A4 用紙 (白色・上質紙)にカラー印刷をしてください。中学校へ提出する必要は ありません。当日試験会場に持参してください。

#### (2)令和6年1月18日(木) 朝学活終了までに青色封筒に入れて提出

#### 私立高等学校一般受験者

□入学願書・受験票(御家庭で白色用紙に印刷したもの)

提出した出願書類を集約・点検し、中学校から学校別に送付します。誤りがあれば訂正をしてもらい ますが、手続きに遅れが生じることも考えられますので、御家庭でもよく確認をしてから提出していた だくよう御協力を願います。また、学校別にまとめて送付するため、提出期限の厳守をよろしくお願い します。

なお、高等専門学校・私立高等学校の推薦・単願・専願等については、提出していただいた書類を点 検し、発送の準備を行っています。冬休み中は、御家庭でも面接練習など受験に向けた準備を進めてい ただければと思います。

# 出願に関わる冬休み中の準備 主に3点

(1)道立高等学校の願書作成

 出願する生徒には「願書下書き」と「清書用願書」を渡しています。下書きを見て、間違いの ないよう丁寧に作成してください。もし、間違った場合は、間違えた箇所に二重線を引き、近く に正しい文字を書いてください。 **訂正印は卒業記念印を使いますので、押さないでください**。自信が ない場合は、間違えた箇所をそのまま(二重線を引いたり、正しい文字を書いたりせず)の状態 で中学校に提出してください。

(2)受検料の支払い

全日制は 2,200 円、定時制は 950 円です。

道立 「北海道収入証紙(3 枚以内)」を御用意ください。

**願書に貼らずに提出してください**。割印も必要ありません。

 市立 【オンライン決済無】を予定されている場合、納付書を配付しますので、担任に申し出てくださ **い。配付された納付書を使い、金融機関で納付してください。納付後、「納付書・領収書(納** 人控・出願書類貼付用)」を入学願書に貼り、提出してください。

(3)高等専門学校・私立高等学校の Web 出願と願書などの出願書類の印刷

 募集要項を御確認の上、冬休み中に Web 出願を行ってください。出願書類は御家庭で印刷し、 中学校に提出できるよう御準備ください。Web システム上、出願後の変更は御家庭でできない 学校が多いようです。変更等が生じた場合は一度、中学校へ御連絡ください。

# 願書作成上の注意点

# ①黒インクのペンまたは黒ボールペンを使用してください(消えるペンは使用しないでください)。

※鉛筆書きをしてからペン書きをする際、インクが乾ききる前に消しゴムをかけてしまい、ペンの インクが伸びてしまうことがあります。ペン書きしたら1日おいて消しゴムをかけるくらい、慎 重、なおかつ時間に余裕をもち、願書作成を行ってください。

#### ②間違えた箇所に二重線を引き、正しい字を近くに書いてください。訂正印は押さないでください。

※訂正に「修正液」「修正テープ」「砂消しゴム」「カッター」などは絶対に使用してはいけません。

## 3保護者署名は、必ず保護者の方が記入してください。

 ※出願変更などの手続きが必要な場合に、日中に連絡が取れ、中学校へ来校し、署名していただく ことなどが可能な保護者の氏名を保護者本人が記入してください。また、連絡先は願書に記入し たものと一致させてください。

### ④字を崩さず「楷書」で丁寧に記入してください。

※住民票記載の字体で記入してください。また、保護者の方も「楷書」で記入してください。場合 によっては願書が受理されず、保護者もしくは本人が高校に直接行き、書き直していただく可能 性があります。

### ⑤○で囲む際には、文字に重ならないよう丁寧に囲むようにしてください。

 ※数字や一文字の言葉を囲む場合はきれいな円、二文字以上の言葉を囲む場合は定規を使って文字 の上下に2本線を引き、端を曲線でつなぐときれいに囲むことができます。

例: (全日制の課程) 定時制の課程

#### ⑥願書は破ったり、切り取り線で切ったりしないでください。

 ※予備はほとんどありません。大切に扱ってください。万が一、切り取ってしまった場合は、その ままの状態で提出日に担任に伝えてください。